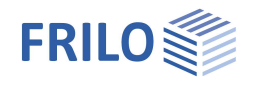

# Schwalbenschwanzverbindung HSC+

#### **Inhaltsverzeichnis**

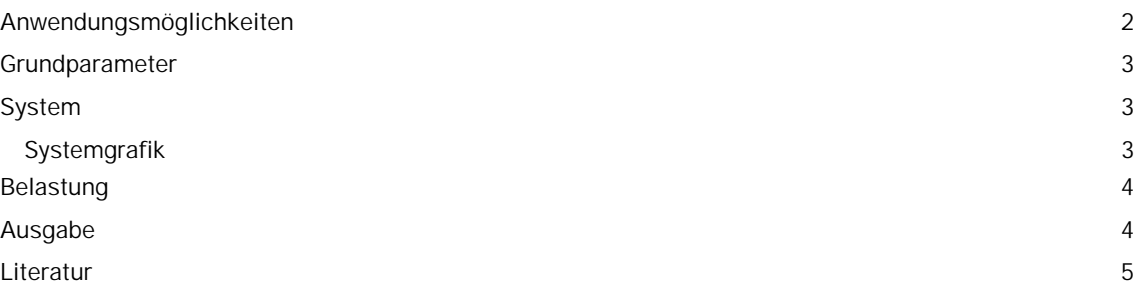

#### **Grundlegende Dokumentationen, Hotline-Service und FAQ**

Neben den einzelnen Programmhandbüchern (Manuals) finden Sie "Allgemeine Dokumente und Bedienungsgrundlagen" auf unserer Homepage [www.frilo.eu](https://www.frilo.eu/handbuecher-frilo-statik-programme/) unter CAMPUS im Downloadbereich (Handbücher).

- *Tipp 1: Bei Fragen an unsere Hotline lesen Sie Hilfe Hotline-Service Tipps. Siehe auch Video [FRILO-Service.](https://www.frilo.eu/wp-content/uploads/DE/Videos/Allgemein/FRILO-Service.mp4)*
- *Tipp* 2*: Zurück im PDF z.B. nach einem Link auf ein anderes Kapitel/Dokument geht es mit der Tastenkombination <ALT> + "Richtungstaste links"*
- *Tipp 3: Häufige Fragestellungen finden Sie auf www.frilo.eu unter ▶ Service ▶ Support ▶ [FAQ](https://www.frilo.eu/faq/) beantwortet.*
- *Tipp 4: Hilfedatei nach Stichwörtern durchsuchen mit <Strg> + F*

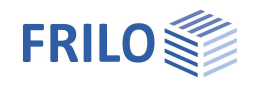

## <span id="page-1-0"></span>**Anwendungsmöglichkeiten**

Das Programm HSC+ dient zur Bemessung von Schwalbenschwanz-Verbindungen von Holzträgern nach allgemeiner bauaufsichtlicher Zulassung mit schrägem oder geneigtem Nebenträgeranschluss.

Es können ein- oder zweiseitige Anschlüsse gewählt werden.

 $24$ 

#### **Normen**

 DIN EN 1995-1-1 in Verbindung mit Z-9.1-649 vom VERBAND HIGH-TECH-ABBUND im Zimmereihandwerk e.V.

Das Programm ermöglicht die Bemessung nach den folgenden Zulassungen.

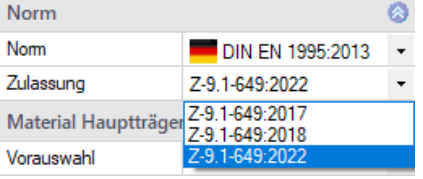

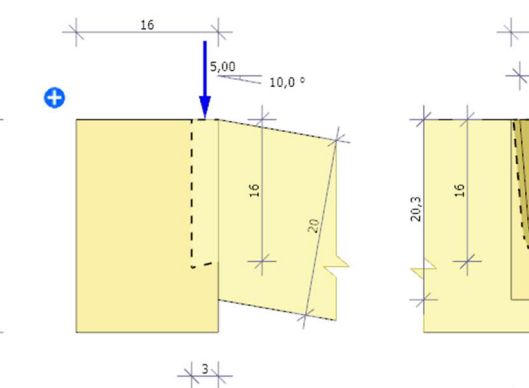

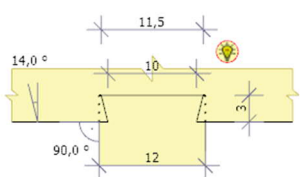

 $12$ 

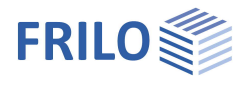

## <span id="page-2-0"></span>**Grundparameter**

Hier wählen Sie die [Norm,](#page-1-0) die Zulassung sowie das Material und die Nutzungsklasse.

### <span id="page-2-1"></span>**System**

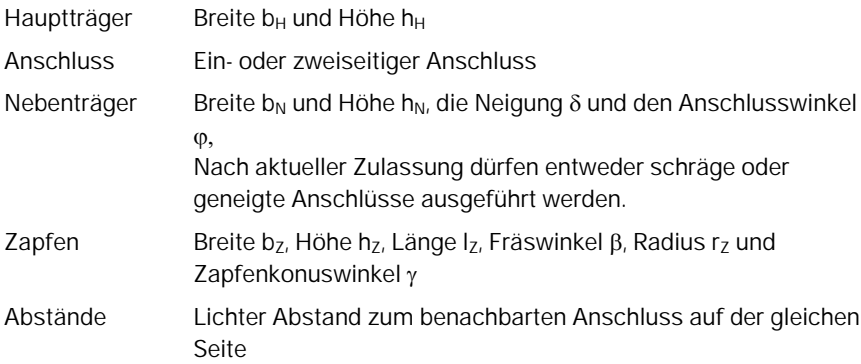

#### <span id="page-2-2"></span>**Systemgrafik**

Werte die den Randbedingungen der Zulassung widersprechen werden **rot** markiert.

#### **Optimieren per Mausklick**

Das Symbol der Glühbirne in der Grafik weist beim Überfahren mit der Maus in einem Tooltip auf mögliche Verbesserungen oder erforderliche Korrekturen der Geometrie hin. Durch Anklicken werden diese Korrekturen durchgeführt.

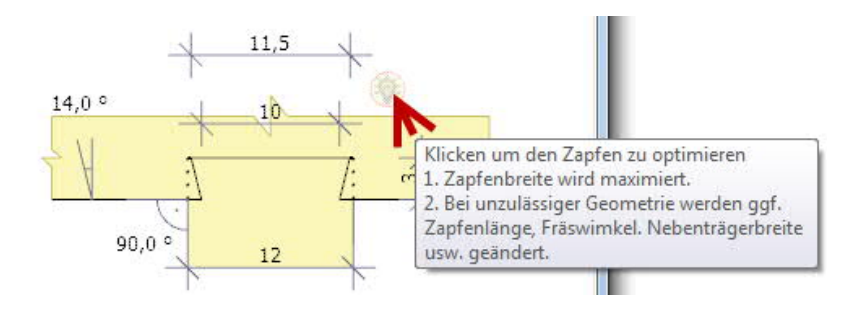

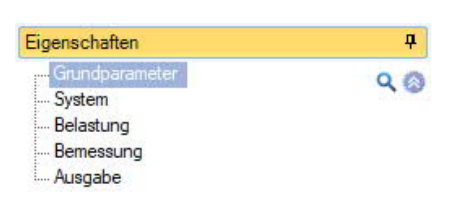

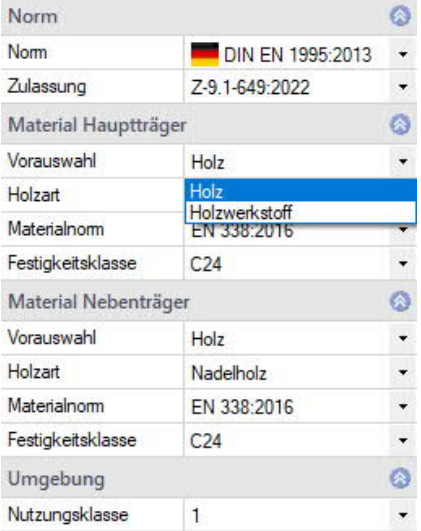

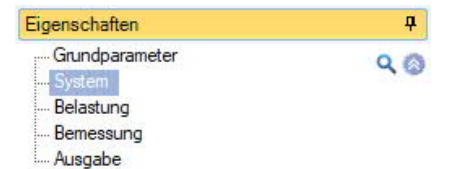

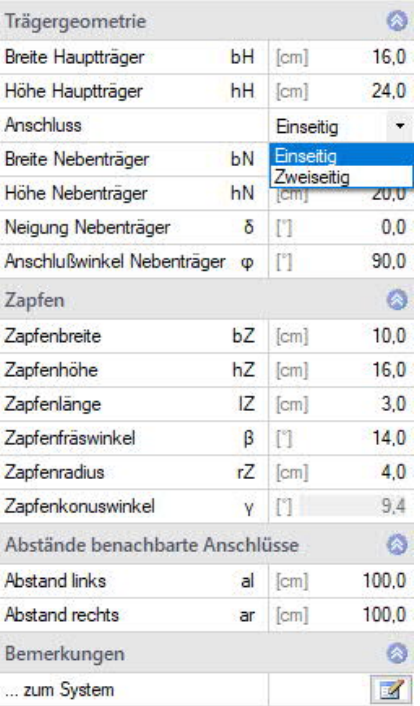

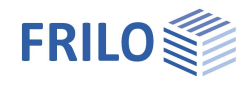

 $\overline{\phantom{a}}$ 

### <span id="page-3-0"></span>**Belastung**

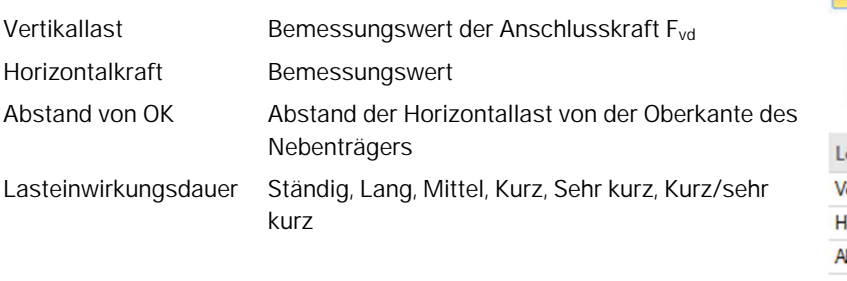

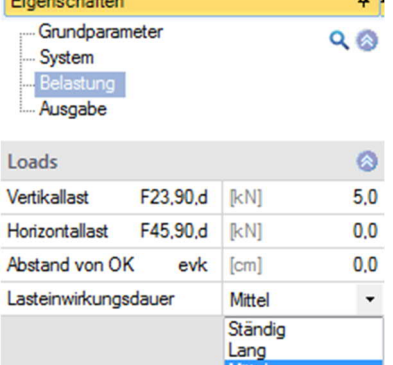

**Contract Contract** 

#### <span id="page-3-1"></span>**Ausgabe**

Die **Ausgabe** enthält alle Eingabewerte, Ergebnisse und Zwischenwerte der Berechnung nach Zulassung. Optional können weitere Infos für die Ausgabe markiert werden.

Mit Hinweisen Es werden wesentliche Hinweise zu den Randbedingungen der Zulassung ausgegeben. Die vollständige Zulassung ist beim VERBAND HIGH-TECH-ABBUND im Zimmereihandwerk e.V. erhältlich.

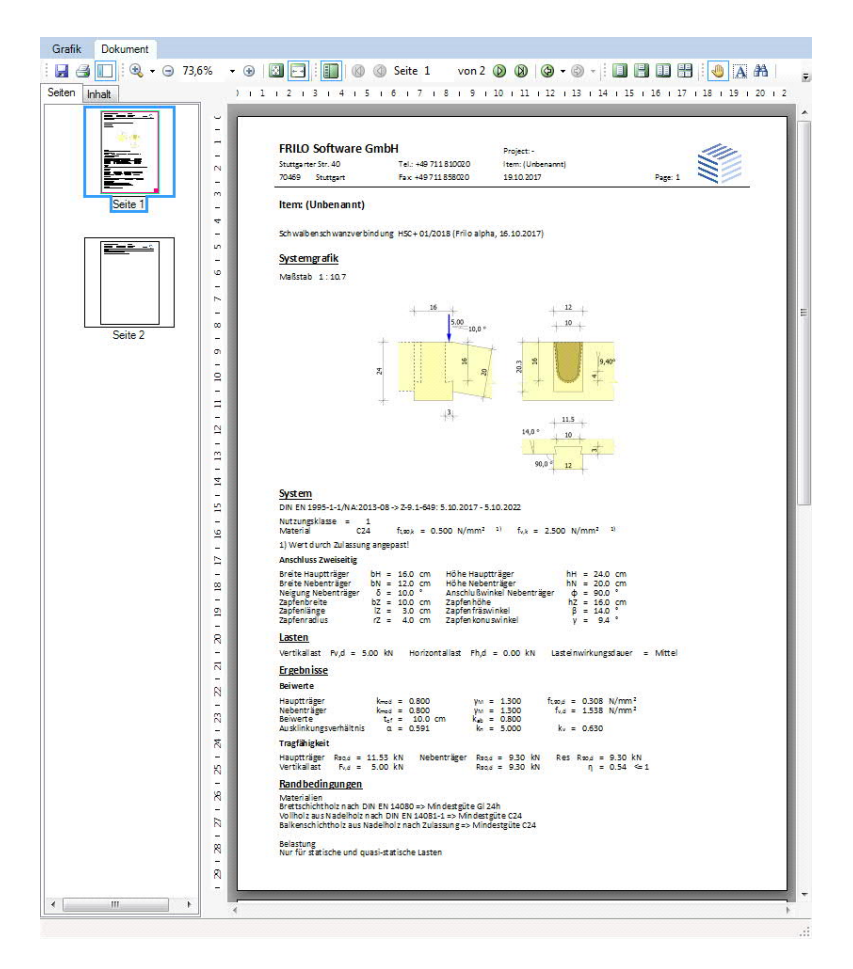

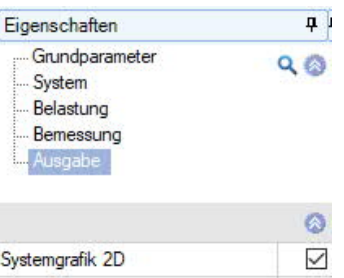

Kurz Sehr kurz<br>Kurz/sehr kurz

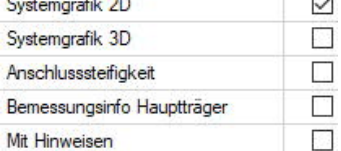

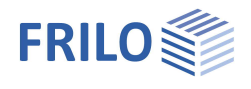

### <span id="page-4-0"></span>**Literatur**

Z-9.1-649 vom 5. Oktober 2017 - VERBAND HIGH-TECH-ABBUND im Zimmereihandwerk e.V.